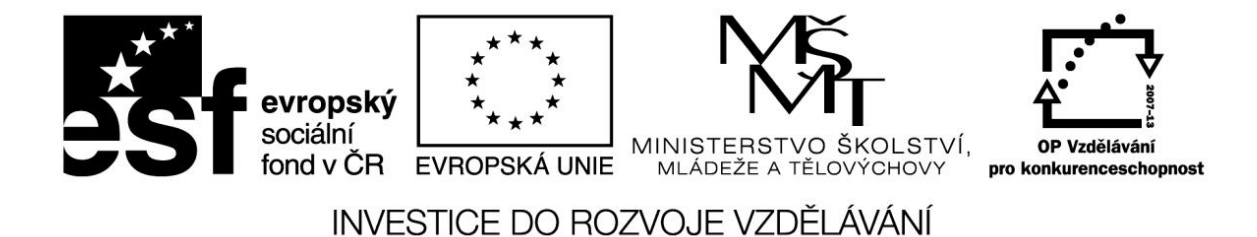

**Název projektu: ICT jako nástroj inovace výuky**

**Reg. č. projektu: CZ.1.07/1.3.00/51.0040**

# **Využití ICT ve výuce**

**Autor: Mgr. Miroslav Půža, Ph.D.**

# Obsah

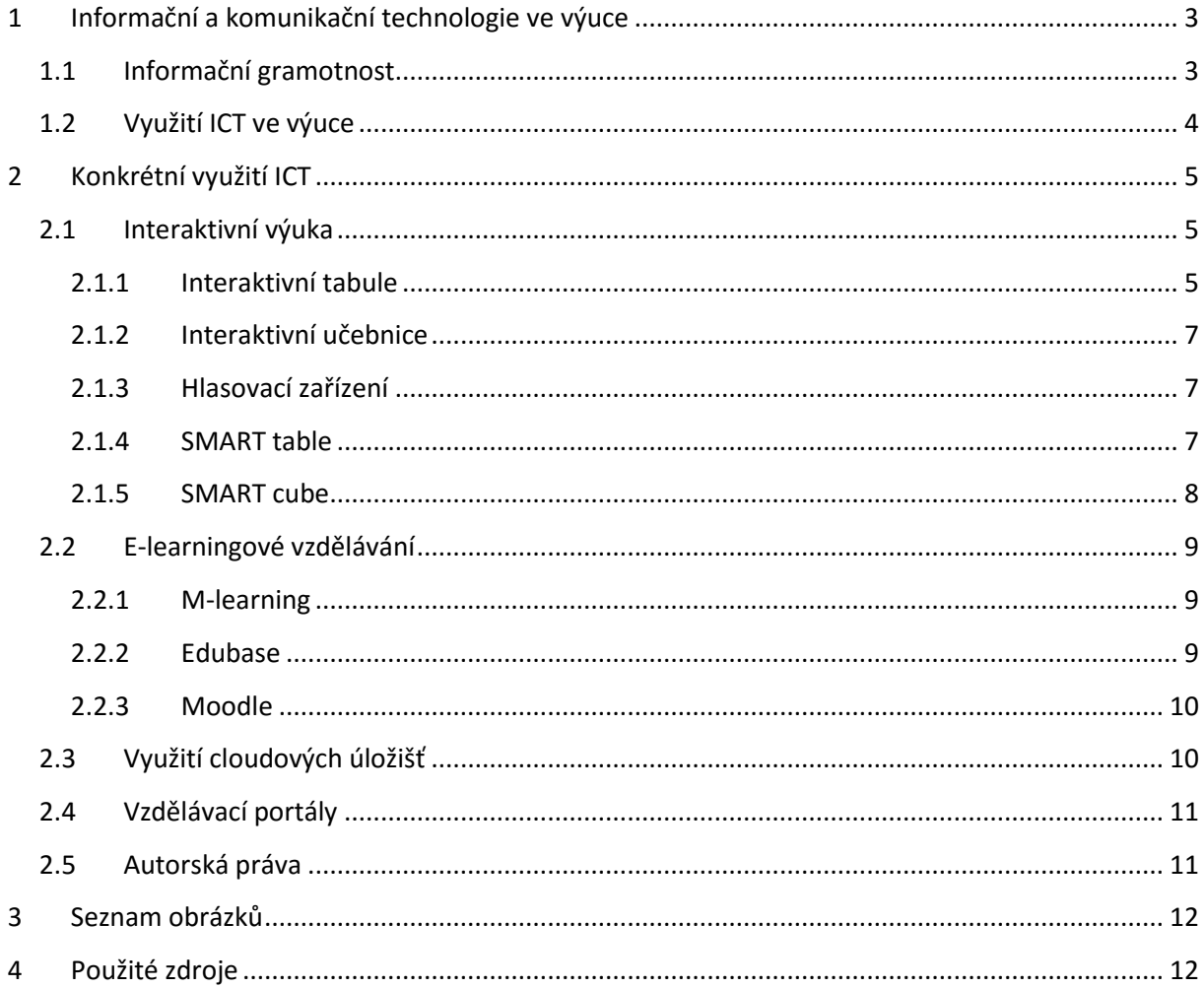

# <span id="page-2-0"></span>**1 Informační a komunikační technologie ve výuce**

Informační a komunikační technologie (ICT z anglického Informatic and Communication Technologies) je široce používaný pojem, který zahrnuje veškeré technologie používané pro práci s informacemi a komunikaci. Nejběžnějšími zástupci moderních informačních a komunikačních technologií jsou stále osobní počítač, internet a mobilní telefon. Mezi současně nastupující zástupce patří tablety, chytré telefony a další.

# <span id="page-2-1"></span>**1.1 Informační gramotnost**

Schopnost využívat moderní informační a komunikační technologie a prostředky. Mezi ně patří počítače, počítačové sítě, mobilní telekomunikační prostředky a chytrá zařízení. Podle Chrásky obsahuje informační gramotnost zejména tyto schopnosti:

- rozpoznat, kdy jsou informace potřebné;
- lokalizovat různé zdroje, obsahující potřebné informace;
- najít v těchto zdrojích potřebné informace;
- umět tyto zdroje kriticky zhodnotit;
- použít získané informace k řešení problémů;
- efektivně zprostředkovat informace jiným lidem v různých podobách, a to nejen v přímém styku, ale i prostřednictvím různých informačních technologií.

Z pohledu pedagoga jsou důležité tyto schopnosti a dovednosti:

- schopnost používat počítač a jeho periferie jako pracovní nástroj pro psaní textů, provádění matematických operací, pro řešení jednoduchých praktických problémů s použitím běžného aplikačního programového vybavení zhruba na úrovni základního zvládnutí kancelářských systémů, schopnost vytisknou připravené nebo získané texty;
- schopnost pochopit strukturu textu a vytvořit jednoduchý dokument s multimediálními prvky;
- schopnost používat počítač zapojený do počítačové sítě (pro posílání a přijímání elektronické pošty včetně výměny multimediálních dokumentů a pro vyhledávání na Internetu);
- schopnost orientovat se ve vlastním výpočetním systému (práce se soubory, uchovávání dat, základy práce s operačním systémem);
- schopnost vyhledávání a filtrování informací;
- schopnost orientace v různých formách předložených informací a schopnost vybrat a využít informace k řešení konkrétních problémů.

### Stránka 3 z 12

# <span id="page-3-0"></span>**1.2 Využití ICT ve výuce**

Současné pojetí výuky, které využívá ICT, kombinuje instruktivní a konstruktivní přístupy k výuce. Instruktivní přístup je takový, kdy je žák pevně veden a přesně instruován. Výuka je vedena frontálním způsobem. Konstruktivní přístup využívá nové metody, které by měly vzbudit zájem žáků o probíranou látku a zvýšit jejich motivaci. Využití ICT ve výuce je aktivizující metodou. Používání ICT po celou dobu vyučování ale není úplně vhodné. Učitel by měl kombinovat klasickou výuku s výukou, která využívá prvky ICT. Žáci by se měli postupně učit využívat a pracovat s ICT ve výuce. Je to ale dlouhodobý proces. Nesprávné používání ICT vede k neefektivní výuce. Cílem ICT ve vzdělávání je zajištění kvalitního ICT vzdělávání učitelů, rozvoj schopností ICT zakomponovat do výuky jednotlivých předmětů a zajištění dostupnosti technologií (dodávka a správa hardwaru, připojení k internetu). ICT lze využívat při výuce v libovolném předmětu, není vázáno pouze na jeden konkrétní předmět.

Výuka ICT se poprvé objevuje v kurikulárním dokumentu jako vzdělávací oblast, která se přímo dotýká výuky na 1. stupni základní školy. RVP ZV (2007) uvádí, že cílem této vzdělávací oblasti je vést žáka k:

- poznání úlohy informací a informačních činností a k využívání moderních informačních a komunikačních technologií;
- porozumění toku informací, počínaje jejich vznikem, uložením na médium, přenosem, zpracováním, vyhledáváním a praktickým využitím;
- schopnosti formulovat svůj požadavek a využívat při interakci s počítačem algoritmické myšlení;
- porovnávání informací a poznatků z většího množství alternativních informačních zdrojů, a tím k dosahování větší věrohodnosti vyhledávání informací;
- využívání výpočetní techniky, aplikačního i výukového softwaru ke zvýšení efektivnosti své učební činnosti a racionálnější organizace práce;
- tvořivému využívání softwarových a hardwarových prostředků při prezentaci výsledků své práce;
- pochopení funkce výpočetní techniky jako prostředku simulace a modelování přírodních i sociálních jevů a procesů;
- respektování práv k duševnímu vlastnictví při využívání softwaru;
- zaujetí odpovědného, etického přístupu k nevhodných obsahům vyskytujícím se na internetu či jiných médiích;
- šetrné práce s výpočetní technikou.

### Stránka 4 z 12

# <span id="page-4-0"></span>**2 Konkrétní využití ICT**

#### <span id="page-4-1"></span>**2.1 Interaktivní výuka**

Patří mezi moderní metody výuky na všech typech škol. Obsahuje několik hlavních cílů. Nejvýznamnějším cílem je nabídnout žákům zábavnější a méně stereotypní formu výuky a zvýšit jejich motivaci k učení. Dalším cíle je zapojení žáků do procesu učení. Žáci již nejsou pasivními posluchači, ale spoluvytvářejí výuku a aktivně se zapojují do procesu vzdělávání. Součást interaktivní výuky jsou audio a video nahrávky s materiály, webové odkazy, které rozšiřují informace o probírané látce.

#### <span id="page-4-2"></span>**2.1.1 Interaktivní tabule**

Interaktivní tabule je plocha, která se obsluhuje prostřednictvím ruky, nebo interaktivního pera. Je připojena k počítači a datovému projektoru. Obraz je promítán z počítače přes dataprojektor na tabuli. Interaktivní tabule je připevněna jako klasická tabule na stěnu v přední nebo zadní části třídy. Je buď připevněna na pevno, nebo na posuvném jezdci. Na tabuli je promítán obraz z počítače. Existuje několik typů interaktivních tabulí. V současné době jsou dva nejpoužívanější typy interaktivních tabulí. Interaktivní tabule ACTIV Board je v největší míře využívaná při výuce na 1. stupni základní školy. Tato tabule podporuje softwarový program ACTIVE studio. Druhá nejpoužívanější interaktivní tabule je SMART Board, kterou podporuje výukový software SMART Notebook. Výhodou interaktivní tabule ACTIV Board je její aktivní pero, z důvodu výuky psaní na 1. stupni základní školy. Žáci si při psaní mohou opřít ruku o tabuli a tabule bude snímat jenom aktivní pero. Nevýhodou této tabule je její malá interaktivnost. Výhodou interaktivní tabule SMART Board je její poměrně velká interaktivita, díky předem vytvořeným Lesson Activity Toolkit. Nevhodná je tato tabule pro výuku na 1. stupni základní školy z důvodu problematiky při psaní. Tato tabule má aktivní plochu, která snímá nejen pasivní pera, ale i ruku nebo jiné předměty. Při psaní žák nemůže opírat ruku o tabuli. U novějších typů interaktivní tabule SMART Board se tato nevýhoda stírá. Při psaní je snímána pouze ta část, na kterou se více tlačí. Interaktivní tabule se vyrábí ve dvou podobách, a to s přední, anebo zadní projekcí obrazu. Interaktivní tabule s přední projekcí má umístěný dataprojektor před tabulí. Velkým problémem je umístění projektoru, který je připevněn ke stropu, nebo na tyči. Projektor se může poškodit a také vrhá stín na tabuli. Učitel i samotní žáci se musí naučit pohybovat se před interaktivní tabulí, aby si nezacláněli celým tělem. Interaktivní tabule se zadní projekcí má umístěn dataprojektor nad tabulí a tím pádem nemá problém s vržením stínu lidského těla na tabuli. Bohužel i tato varianta má své nevýhody a to je její vysoká cena, rozměry a složitost montáže přímo na stěnu.

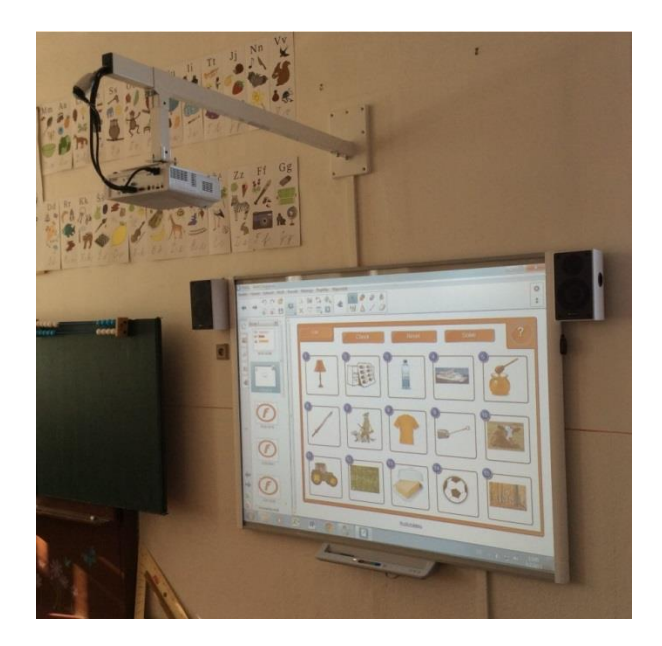

*Obr. 1 – Interaktivní tabule SMART s přední projekcí*

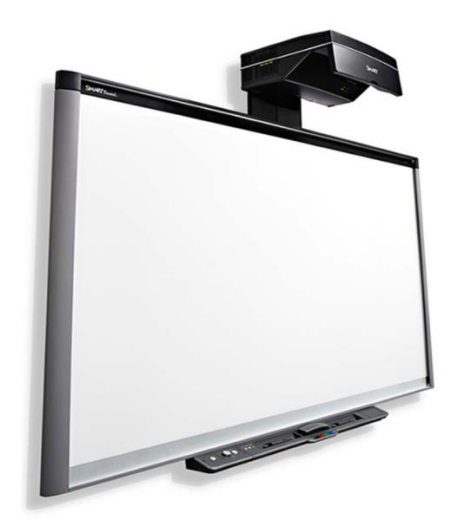

 *Obr. 2 – Interaktivní tabule SMART se zadní projekcí* 

Interaktivní tabule SMART funguje na základě propojení dotykové tabule, datového projektoru a počítače. Tabule se ovládá pomocí ruky, nebo přiložených fixů. Ovládání pomocí myši je taktéž možné, ale tím ztrácí efektivnost využití smysl. Když bych chtěla psát na interaktivní tabuli tak, jako na klasické, stačí vzít z přihrádky jakýkoliv fix a psát. Na tabuli se automaticky otevře prázdný dokument, čistá strana, která je hned připravena jako klasická tabule. Uživatel si též může vybrat barvu. Na výběr je červená, zelená, modrá a černá. Jednotlivé přihrádky jsou označeny taktéž barevně. Důležité je, z jak barevné přihrádky se fix vytáhne, ne jakou má fix barvu. Dále ve spodní přihrádce je guma na mazání. Tabule se využívá naprosto intuitivně. V současné době dotykových telefonů a tabletů není pro uživatele problém s takovouto tabulí pracovat.

#### Stránka 6 z 12

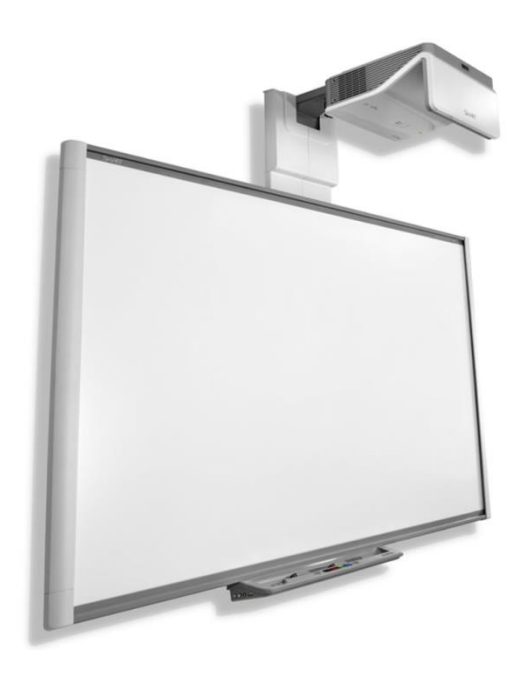

### *Obr. 3 – Interaktivní tabule SMART*

### <span id="page-6-0"></span>**2.1.2 Interaktivní učebnice**

Je to výukový software, který je určen pro výuku na interaktivních tabulí nebo na dalších chytrých zařízeních. Používají se přímo ve výuce. Fungují převážně na stejném principu jako klasické učebnice, k jednotlivým cvičením jsou však připojeny další materiály (obrázky, audio, video, animace, interaktivní prezentace, odkazy na web, přiřazování, křížovky, mezipředmětové vztahy,…). V České republice je několik výrobců interaktivních učebnic – Nakladatelství FRAUS, Terasoft, Alter, Prodos, Nová škola, LANGMaster a další.

# <span id="page-6-1"></span>**2.1.3 Hlasovací zařízení**

Hlasovací zařízení jsou progresivní učební pomůckou, která má své pevné místo v moderním vzdělávání. Prostřednictvím hlasovacích zařízení si můžete snadno ověřit znalosti žáků. Hlasovací zařízení jsou motivačním prostředkem výuky, do které jsou všichni žáci zapojeni. Díky nim využijete přirozenou hravost a soutěživost žáků. Forma hlasovacích zařízení je méně stresující pro žáky, než klasické testy.

#### <span id="page-6-2"></span>**2.1.4 SMART table**

SMART table je interaktivní stůl, která má LCD obrazovku o úhlopříčce 42" (107 cm). Umožňuje snímání až 40 současných dotyků. Při řešení může spolupracovat celá třída najednou. K interaktivnímu stolu lze připojit USB paměť. Na interaktivním stole můžete používat současné aplikace, které lze upravit nebo si vytvořit vlastní. V počítači, který je součástí stolu, je nainstalován software SMART Notebook.

# Stránka 7 z 12

Interaktivní stůl podporuje rozvoj spolupráce a komunikace žáků. Je vhodný pro žáky v mateřské škole a na 1. stupni základní školy.

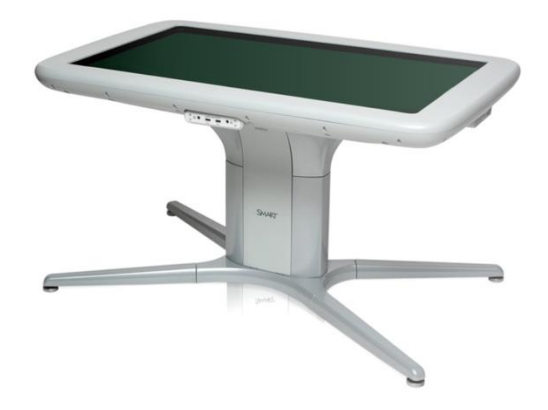

# *Obr. 4 – SMART table*

# <span id="page-7-0"></span>**2.1.5 SMART cube**

SMART cube je interaktivní podlaha, která promítá pomocí interaktivního projektoru obraz na podlahu nebo na speciální podložku. Žáci ovládají objekty pomocí dvou interaktivních per. Interaktivní koberec je určen pro žáky mateřských škol a 1. stupně základní školy.

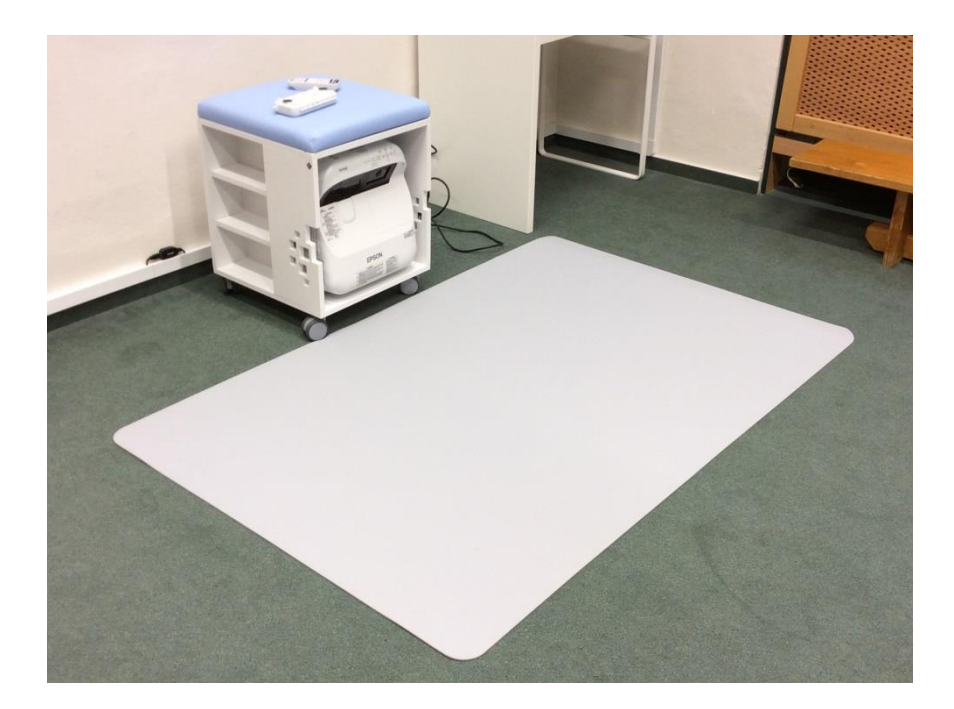

*Obr. 5 – SMART cube*

#### <span id="page-8-0"></span>**2.2 E-learningové vzdělávání**

E-learning je vzdělávací proces, který využívá informační a komunikační technologie k tvorbě studijních kurzů, materiálů a ke komunikaci mezi učiteli a studenty v průběhu studia. Existuje několik typů elearningových kurzů. Buď to jsou kurzy, které jsou otevřené všem zájemcům o studium, nebo uzavřené pro specifický okruh studentů (školní třídy, studijní skupiny a další).

### <span id="page-8-1"></span>**2.2.1 M-learning**

M-learning je druh elektronického vzdělávání. Pomocí M-learningu učitel zapojí do výuky mobilní zařízení (chytré telefony a tablety). Prostřednictvím chytrých zařízení může synchronizovat probírané učivo se žáky, kteří jsou připojeni přes mobilní zařízení. Pomocí tabletu učitel ovládá prezentaci, kterou promítá na interaktivní tabuli nebo přes dataprojektor. Může posunovat prezentaci, přepínat se mezi jednotlivými kapitolami, psát si učitelské poznámky k probíranému učivu. Má přehled o aktivitě žáků.

### <span id="page-8-2"></span>**2.2.2 Edubase**

Program pro rychlou tvorbu výukových materiálů. Prostřednictvím EduBase vytvoříte rychlou přípravu skupinových výukových aktivit na tabletech. Nové variace testů, které jsou automaticky vyhodnoceny a taky nástroje pro expresní vyhodnocen testů v tištěné podobě. Program EduBase realizuje elearningovou výuku v jakýchkoliv podmínkách školy.

Od běžného e-learningového systému se liší tím, že není zaměření na on-line vzdělávání. Umožňuje přímou práci v učebně s využitím interaktivní tabule nebo dataprojektoru s plátnem, individuální výuku v klasické učebně, kdy jsou žáci připojeni pomocí zařízení k Internetu (např. notebook, tablet, chytrý telefon) a velkou výhodou je i možnost přípravy pomocí programu EduBase na výuku z pohodlí domova. Učitel má možnost vytvářet vlastní učebnice prostřednictvím vestavěného textového editoru, které lze poté exportovat do formátu PDF. Může vytvářet písemné práce a testy, které lze opravit online, nebo později v tištěné podobě. Učitel může využívat program při výkladu nového učiva a pro domácí přípravu žáků. Program EduBase představuje velký přínos pro žáky v tom, že se je daří zapojit do domácí přípravy díky elektronickému prostředí a možnosti využití notebooku, tabletu nebo mobilního telefonu, což je pro žáky přitažlivější, než samotná učebnice. Výhodou tohoto programu je, že se žáci mohou připravit na výuku již s předstihem. V programu si předem vytisknou předložené studijní materiály, ze kterých si tvoří vlastní sešit nebo učebnici. Při výuce se pak neztrácí čas se zapisováním dlouhých textů. Učitel může korigovat, kdy se k žákům budou dostávat informace.

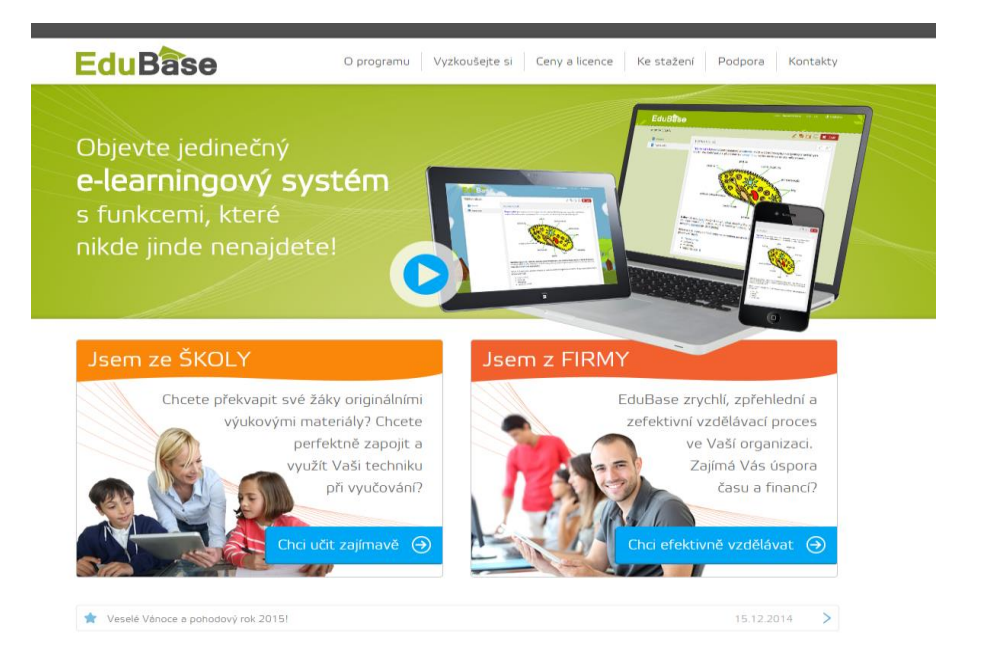

*Obr. 6 – EduBase [\(www.edubase.cz\)](file:///C:/Users/hrdlickova/AppData/Local/Microsoft/Windows/INetCache/Content.Outlook/WV54O4LC/www.edubase.cz)*

# <span id="page-9-0"></span>**2.2.3 Moodle**

Systém, který je určený pro správu a vytváření vzdělávacích kurzů. Do systému lze přistupovat pomocí běžného prohlížeče, tím pádem nevyžaduje další instalace na klientském počítači. Tento systém spadá do kategorie OpenSource a je tedy zadarmo. Je e-learningový systém určený pro podporu výuky a vzdělávání. Umožňuje vytvářet kurzy, přidávat studijní materiály, zadávat úkoly a testy. Lze v něm sledovat výsledky i nejčastější chyby svých studentů či žáků. S MOODLEm lze díky online dostupnosti pracovat kdykoliv. Lze ho využít i přímo ve výuce, např. k testování studentů. Vytvořený e-learningový kurz lze používat nejen v roce vytvoření, ale v letech příštích. Výukové materiály lze exportovat nebo importovat mezi kurzy.

# <span id="page-9-1"></span>**2.3 Využití cloudových úložišť**

V současné době se využívá pro z efektivní výuky využití cloudových úložišť. Prostřednictví cloudu můžete s žáky, či studenty sdílet výukové materiály. Cloud je takový mrak, který je naplněný daty (vaše dokumenty, programy, aplikace,…). Veškerá data jsou uložena na serverech. Ztráta dat na těchto serverech prakticky nehrozí. Pro přístup k datům na cloudu je potřeba jakýkoliv webový prohlížeč (Chrome, Internet Explorer, Mozila,…) a internet. Ke všem datům se tak dostanete kdykoliv a kdekoliv, kde máte připojení k internetu a počítač, či chytré zařízení. Součástí cloudu je cloudová knihovna. Vy jako učitel máte právo zveřejňovat výukové materiály, či kontrolovat úkoly vašich žáků. Mezi nejčastěji využívaná cloudová úložiště patří OneDrive od společnosti Microsoft, Google Disk, iCloud, DropBox a další. Cloudové úložiště je jednoduché na ovládání. Snadno se do něj nahrávají a sdílejí dokumenty a soubory.

#### Stránka 10 z 12

#### <span id="page-10-0"></span>**2.4 Vzdělávací portály**

V počátečním stádiu interaktivní výuky učitel využívá spíše materiály převzaté od svých kolegů, než své autorské. Důležité je, aby materiál byl po všech stránkách vhodný a odpovídal cílům dané výuky. Existuje velké množství portálů s digitálními učebními materiály, tudíž má učitel poměrně velký výběr. Prvním portálem, kde lze sehnat interaktivní materiály pro výuky, je portál [www.veskole.cz,](file:///C:/Users/hrdlickova/AppData/Local/Microsoft/Windows/INetCache/Content.Outlook/WV54O4LC/www.veskole.cz) kde jsou nahrané vzdělávací materiály vhodné pro výuku na interaktivní tabuli SMART Board. Materiály jsou členěny podle stupně vzdělávání (mateřská škola, základní škola – 1. stupeň, základní škola – 2. stupeň, střední škola a žákovské DUMy) a podle předmětu, typu souboru a využití. Na těchto stránkách lze nalézt i vzdělávací kurzy pro pedagogy, jako jsou školení, webináře a konference, dále inspirativní články odkazy a dotazy, seznam vzorových škol a jejich pilotní program a další. Druhým portálem je portál [www.dum.rvp.cz,](file:///C:/Users/hrdlickova/AppData/Local/Microsoft/Windows/INetCache/Content.Outlook/WV54O4LC/www.dum.rvp.cz) kde se nacházejí různé druhy vzdělávacích materiálu. Tyto materiály jsou převážně ve formě PowerPoint prezentací nebo klasických pracovních listů. Digitální učební materiály (DUMy) jsou zde opět členěny podle stupně vzdělávání (předškolní, základní, základní umělecké, speciální, gymnaziální, odborné, jazykové a neformální). Na portálu [www.activucitel.cz](file:///C:/Users/hrdlickova/AppData/Local/Microsoft/Windows/INetCache/Content.Outlook/WV54O4LC/www.activucitel.cz) lze stahovat materiály, které jsou určeny pro interaktivní výuku na interaktivní tabuly ACTIV Board. Na těchto stránkách je podmínkou stahování příprav registrace. Přípravy jsou zde opět členěny podle stupně vzdělávání (mateřská škola, 1. stupeň, 2. stupeň, střední škola, praktická a speciální škola).

# <span id="page-10-1"></span>**2.5 Autorská práva**

Při výuce a vzdělávání pomocí ICT je třeba se zmínit o autorském právu. Ve školství platí, že jsou materiály využívány pro nekomerční užití, proto jsou pravidla méně přísná. Stažené materiály je možné ve výuce používat kdykoli, v některých případech je možné je i volně upravovat. Na další úskalí učitel naráží při tvoření vlastních příprav a materiálů, je třeba mít na paměti, že každý obrázek či jiné objekty a texty je třeba citovat a jasně označit, odkud jsou, což může být velice náročné. Proto se vyplatí využívat takové objekty, které jsou tzv. bez autora (free) nebo pod licencí Creative Commons (CC), a citace pak potřebná není. Základní možností je využívání obrázků a objektů z galerií autorského softwaru. Dále je možné využívat galerii Klipart v MS Word nebo galerii médií Wikipedie, kde jsou soubory pod licencí CC (commons.wikimedia.org). Existují i další galerie médií, např. www.freedigitalphotos.net, www.freefoto.com, pixabay.com, clker.com, openclipart.org, search.creativecommons.org, youtube.com – Education.

# <span id="page-11-0"></span>**3 Seznam obrázků**

# <span id="page-11-1"></span>**4 Použité zdroje**

MANĚNOVÁ, Martina. Učitel primárního vzdělávání ve vztahu k ICT: (výzkum současného stavu) : monografie. Vyd. 1. Hradec Králové: Gaudeamus, 2009, 134 s. ISBN 978-807-4350-269.

E-learning. In: Wikipedia: the free encyclopedia [online]. San Francisco (CA): Wikimedia Foundation, 2001-2015 [cit. 2015-04-14]. Dostupné z: http://cs.wikipedia.org/wiki/E-learning

EduBase. *EduBase* [online]. 2015 [cit. 2015-04-14]. Dostupné z: http://www.edubase.cz/

Interaktivní výuka. *Interaktivní výuka* [online]. 2015 [cit. 2015-04-14]. Dostupné z: http://cs.wikipedia.org/wiki/Interaktivn%C3%AD\_v%C3%Bduka

*Interaktivní tabule SMART Board. AV Media* [online]. SMART Technologies, 2015 [cit. 2015-02-17]. Dostupné z: http://education.smarttech.com/en/products/smart-board-800

*Interaktivní tabule SMART Board. AV Media* [online]. SMART Technologies, 2015 [cit. 2015-02-17]. Dostupné z: http://education.smarttech.com/en/products/smart-board-800

Hlasovací zařízení. *Hlasovací zařízení* [online]. 2015 [cit. 2015-04-14]. Dostupné z: http://www.avmedia.cz/archiv/detail/29\_1864-hlasovaci-systemy

SMART table. *SMART table* [online]. 2015 [cit. 2015-04-14]. Dostupné z: http://www.avmedia.cz/produkty/dalsi-interaktivni-zarizeni?gclid=CjwKEAjw9bKpBRDgeiF8OHz4EcSJACO4O7TM0ApBivfD7QBkVsOLQ15QpPgs9bFNeETPWmfDBI2txoCOHnw\_wcB

SMART cube. *SMART cube* [online]. 2015 [cit. 2015-04-14]. Dostupné z: http://www.avmedia.cz/produkty/dalsi-interaktivni-zarizeni?gclid=CjwKEAjw9bKpBRDgeiF8OHz4EcSJACO4O7TM0ApBivfD7QBkVsOLQ15QpPgs9bFNeETPWmfDBI2txoCOHnw\_wcB

ICT ve vzdělávání. ICT ve vzdělávání [online]. 2015 [cit. 2015-04-14]. Dostupné z: http://cs.wikipedia.org/wiki/ICT\_ve\_vzd%C4%9Bl%C3%A1v%C3%A1n%C3%AD